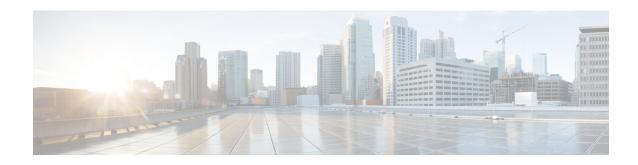

## **Unique Device Identifier Retrieval**

The Unique Device Identifier Retrieval feature provides the ability to retrieve and display the Unique Device Identifier (UDI) information from any Cisco product that has electronically stored such identity information.

#### **History for Unique Device Identifier Retrieval Feature**

| Release      | Modification                                                     |
|--------------|------------------------------------------------------------------|
| 12.3(4)T     | This feature was introduced.                                     |
| 12.0(27)S    | This feature was integrated into Cisco IOS Release 12.0(27)S.    |
| 12.2(25)S    | This feature was integrated into Cisco IOS Release 12.2(25)S.    |
| 12.2(27)SBC  | This feature was integrated into Cisco IOS Release 12.2(27)SBC.  |
| 12.2(18)SXE5 | This feature was integrated into Cisco IOS Release 12.2(18)SXE5. |

Software images for Cisco 12000 series Internet routers have been deferred to Cisco IOS Release 12.0(27)S1.

#### Finding Support Information for Platforms and Cisco IOS Software Images

Use Cisco Feature Navigator to find information about platform support and Cisco IOS software image support. Access Cisco Feature Navigator at <a href="http://www.cisco.com/go/fn">http://www.cisco.com/go/fn</a>. You must have an account on Cisco.com. If you do not have an account or have forgotten your username or password, click **Cancel** at the login dialog box and follow the instructions that appear.

- Prerequisites for Unique Device Identifier Retrieval, on page 1
- Information About Unique Device Identifier Retrieval, on page 2
- How to Retrieve the Unique Device Identifier, on page 3
- Configuration Examples for Unique Device Identifier Retrieval, on page 5
- Additional References, on page 6

# **Prerequisites for Unique Device Identifier Retrieval**

In order to use UDI retrieval, the Cisco product in use must be UDI-enabled. A UDI-enabled Cisco product supports five required Entity MIB objects. The five Entity MIB v2 (RFC-2737) objects are as follows:

• entPhysicalName

- entPhysicalDescr
- · entPhysicalModelName
- entPhysicalHardwareRev
- entPhysicalSerialNum

Although the **showinventory** command may be available, using that command on devices that are not UDI-enabled will likely produce no output.

## **Information About Unique Device Identifier Retrieval**

### **Unique Device Identifier Overview**

Each identifiable product is an entity, as defined by the Entity MIB (RFC-2737) and its supporting documents. Some entities, such as a chassis, will have subentities like slots. An Ethernet switch might be a member of a superentity like a stack. Most Cisco entities that are orderable products will leave the factory with an assigned UDI. The UDI information is printed on a label that is affixed to the physical hardware device, and it is also stored electronically on the device in order to facilitate remote retrieval.

A UDI consists of the following elements:

- Product identifier (PID)
- Version identifier (VID)
- Serial number (SN)

The PID is the name by which the product can be ordered; it has been historically called the "Product Name" or "Part Number." This is the identifier that one would use to order an exact replacement part.

The VID is the version of the product. Whenever a product has been revised, the VID will be incremented. The VID is incremented according to a rigorous process derived from Telcordia GR-209-CORE, an industry guideline that governs product change notices.

The SN is the vendor-unique serialization of the product. Each manufactured product will carry a unique serial number assigned at the factory, which cannot be changed in the field. This is the means by which to identify an individual, specific instance of a product.

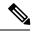

Note

For the following platforms, the UDI is the Printed Circuit Board Number (PCB), and not the chssis Serial Number (SN):

- ISR 4221
- ISR 4321
- ISR 4331
- ISR 4351
- ISR 4431
- ISR 4451

### **Benefits of the Unique Device Identifier Retrieval Feature**

- Identifies individual Cisco products in your networks.
- Reduces operating expenses for asset management through simple, cross-platform, consistent identification of Cisco products.
- Identifies PIDs for replaceable products.
- Facilitates discovery of products subject to recall or revision.
- Automates Cisco product inventory (capital and asset management).
- Provides a mechanism to determine the entitlement level of a Cisco product for repair and replacement service.

## **How to Retrieve the Unique Device Identifier**

## **Retrieving the Unique Device Identifier**

Perform this task to retrieve and display identification information for a Cisco product.

#### **SUMMARY STEPS**

- 1. enable
- 2. show inventory [raw] [entity

#### **DETAILED STEPS**

#### Step 1 enable

Enters privileged EXEC mode. Enter your password if prompted.

#### **Example:**

Router> enable

#### Step 2 show inventory [raw] [entity

Enter the**showinventory** command to retrieve and display information about all of the Cisco products installed in the networking device that are assigned a PID, VID, and SN. If a Cisco entity is not assigned a PID, that entity is not retrieved or displayed.

#### **Example:**

```
Router# show inventory
NAME: "Chassis", DESCR: "12008/GRP chassis"
              , VID: V01, SN: 63915640
PID: GSR8/40
NAME: "slot 0", DESCR: "GRP"
                      VID: V01, SN: CAB021300R5
PTD: GRP-B
NAME: "slot 1", DESCR: "4 port ATM OC3 multimode"
PID: 40C3/ATM-MM-SC
                      VID: V01, SN: CAB04036GT1
NAME: "slot 3", DESCR: "4 port 0C3 POS multimode"
PID: LC-40C3/POS-MM ,
                      VID: V01, SN: CAB014900GU
NAME: "slot 5", DESCR: "1 port Gigabit Ethernet"
PID: GE-GBIC-SC-B , VID: V01, SN: CAB034251NX
NAME: "slot 7", DESCR: "GRP"
PID: GRP-B
                      VID: V01, SN: CAB0428AN40
NAME: "slot 16", DESCR: "GSR 12008 Clock Scheduler Card"
PID: GSR8-CSC/ALRM , VID: V01, SN: CAB0429AUYH
NAME: "sfslot 1", DESCR: "GSR 12008 Switch Fabric Card"
PID: GSR8-SFC , VID: V01, SN: CAB0428ALOS
NAME: "sfslot 2", DESCR: "GSR 12008 Switch Fabric Card"
PID: GSR8-SFC , VID: V01, SN: CAB0429AU0M
NAME: "sfslot 3", DESCR: "GSR 12008 Switch Fabric Card"
PID: GSR8-SFC
                        VID: V01, SN: CAB0429ARD7
NAME: "PSslot 1", DESCR: "GSR 12008 AC Power Supply"
PID: FWR-GSR8-AC-B
                  , VID: V01, SN: CAB041999CW
```

Enter the**showinventory**command with an *entity* argument value to display the UDI information for a specific type of Cisco entity installed in the networking device. In this example, a list of Cisco entities that match the sfslot argument string is displayed.

#### **Example:**

```
Router# show inventory sfslot

NAME: "sfslot 1", DESCR: "GSR 12008 Switch Fabric Card"

PID: GSR8-SFC , VID: V01, SN: CAB0428ALOS

NAME: "sfslot 2", DESCR: "GSR 12008 Switch Fabric Card"

PID: GSR8-SFC , VID: V01, SN: CAB0429AU0M

NAME: "sfslot 3", DESCR: "GSR 12008 Switch Fabric Card"

PID: GSR8-SFC , VID: V01, SN: CAB0429ARD7
```

You can request even more specific UDI information using the**showinventory**command with an *entity* argument value that is enclosed in quotation marks. In this example, only the details for the entity that exactly matches the sfslot 1 argument string are displayed.

#### Example:

```
Router# show inventory "sfslot 1"
NAME: "sfslot 1", DESCR: "GSR 12008 Switch Fabric Card"
PID: GSR8-SFC , VID: V01, SN: CAB0428ALOS
```

For diagnostic purposes, the**showinventory**command can be used with the **raw** keyword to display every RFC 2737 entity including those without a PID, UDI, or other physical identification.

**Note** The **raw** keyword option is primarily intended for troubleshooting problems with the **showinventory** command itself

#### **Example:**

```
Router# show inventory raw

NAME: "Chassis", DESCR: "12008/GRP chassis"

PID: , VID: V01, SN: 63915640

NAME: "slot 0", DESCR: "GRP"

PID: , VID: V01, SN: CAB021300R5

NAME: "slot 1", DESCR: "4 port ATM OC3 multimode"

PID: 40C3/ATM-MM-SC , VID: V01, SN: CAB04036GT1

NAME: "slot 3", DESCR: "4 port OC3 POS multimode"

PID: LC-40C3/POS-MM , VID: V01, SN: CAB014900GU
```

Enter the**showinventory**command with the **raw** keyword and an *entity* argument value to display the UDI information for the Cisco entities that are installed in the networking device and that match the argument string, even if they do not contain an assigned PID.

#### **Example:**

```
Router# show inventory raw slot
NAME: "slot 0", DESCR: "GRP"
PID: , VID: V01, SN: CAB021300R5
NAME: "slot 1", DESCR: "4 port ATM OC3 multimode"
PID: 40C3/ATM-MM-SC , VID: V01, SN: CAB04036GT1
NAME: "slot 3", DESCR: "4 port OC3 POS multimode"
PID: LC-40C3/POS-MM , VID: V01, SN: CAB014900GU
```

### **Troubleshooting Tips**

If any of the Cisco products do not have an assigned PID, the output may display incorrect PIDs and the VID and SN elements may be missing, as in the following example.

```
NAME: "Four Port High-Speed Serial", DESCR: "Four Port High-Speed Serial" PID: Four Port High-Speed Serial, VID: 1.1, SN: 17202570

NAME: "Serial1/0", DESCR: "M4T"

PID: M4T , VID: , SN:
```

In the sample output, the PID is exactly the same as the product description. The UDI is designed for use with new Cisco products that have a PID assigned. UDI information on older Cisco products is not always reliable.

## **Configuration Examples for Unique Device Identifier Retrieval**

There are no configuration examples for the UDI Retrieval feature. For sample display output from the show inventory command, see the "Retrieving the Unique Device Identifier" section.

## **Additional References**

This section provides references related to the UDI Retrieval feature.

#### **Related Documents**

| Related Topic                                  | Document Title                                                                                   |  |
|------------------------------------------------|--------------------------------------------------------------------------------------------------|--|
| Information about managing configuration files | Cisco IOS Configuration Fundamentals Configuration Guide,<br>Release 12.0                        |  |
|                                                | • Cisco IOS Configuration Fundamentals Configuration Guide,<br>Release 12.2                      |  |
|                                                | Cisco IOS Configuration Fundamentals and Network Management<br>Configuration Guide, Release 12.3 |  |
| Commands for showing interface                 | Cisco IOS Interface Command Reference, Release 12.0                                              |  |
| statistics                                     | Cisco IOS Interface Command Reference, Release 12.2                                              |  |
|                                                | Cisco IOS Interface and Hardware Component Command Reference,<br>Release 12.3T                   |  |

#### **Standards**

| Standards                                                                                                    | Title |
|----------------------------------------------------------------------------------------------------|-------|
| No new or modified standards are supported by this feature, and support for existing standards has not been modified by this feature. |       |

#### **MIBs**

| MIBs | MIBs Link                                                                                                    |
|------|----------------------------------------------------------------------------------------------------|
|      | To locate and download MIBs for selected platforms, Cisco IOS releases, and feature sets, use Cisco MIB Locator found at the following URL: http://www.cisco.com/go/mibs |

#### **RFCs**

| RFCs     | Title                  |
|----------|------------------------|
| RFC 2737 | Entity MIB (Version 2) |

#### **Technical Assistance**

| Description                                                                                                    | Link                             |
|----------------------------------------------------------------------------------------------------|----------------------------------|
| The Cisco Technical Support website contains thousands of pages of searchable technical content, including links to products, technologies, solutions, technical tips, and tools. Registered Cisco.com users can log in from this page to access even more content. | http://www.cisco.com/techsupport |

**Additional References**